## **Backing up footage from a web browser on the Vortec**

Firstly, open **Internet Explorer** as administrator, to do this right click the icon and select **Run as Administrator**, then go to the IP address or domain name you use to access your Vortec NVR.

Once you have logged in, click the **playback** tab along the top of the page. This will bring you to the below screen.

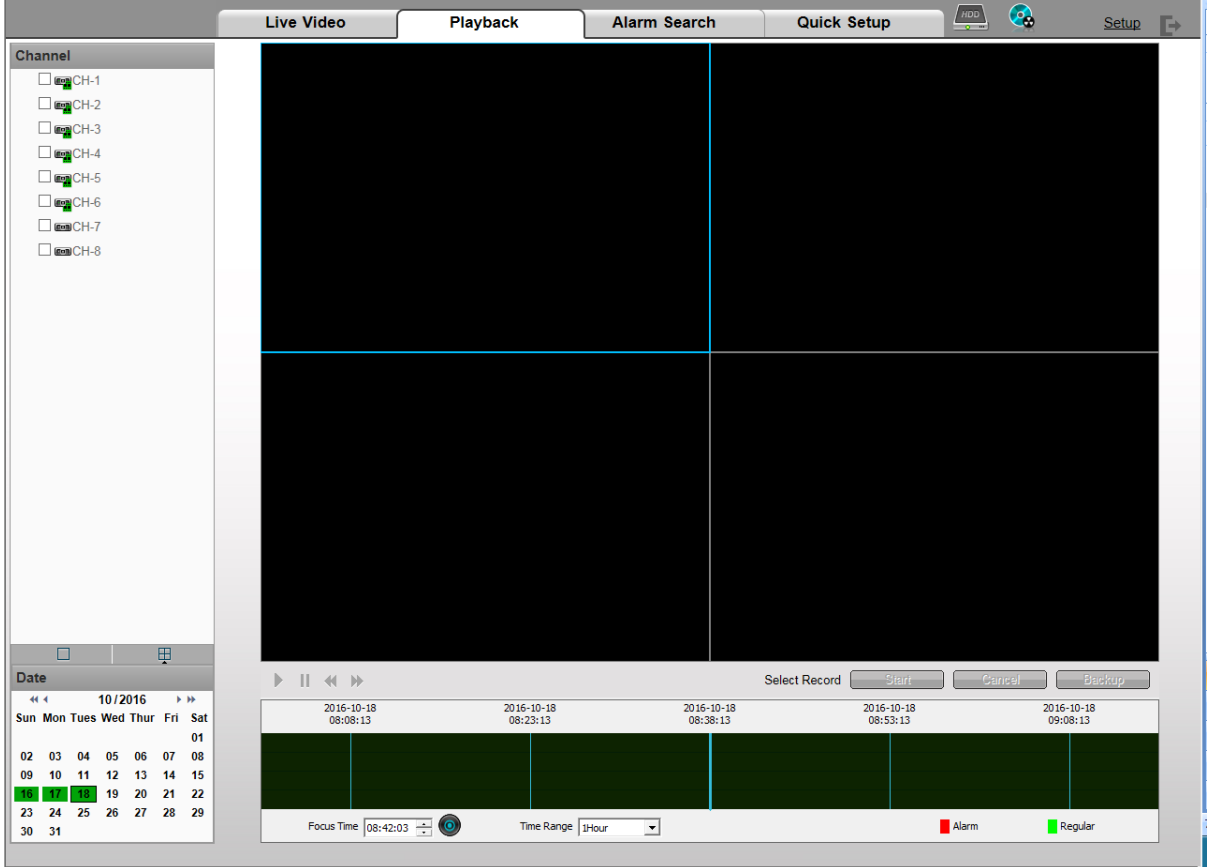

Then choose the channels you would like to playback (**you're limited to 4 at once**). Once you have done this the dates which you are able to back up should be **highlighted in green** on the calendar in the bottom left hand corner.

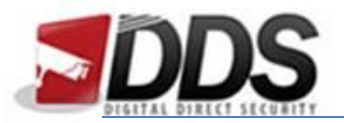

## Backing up on the Vortec

## October 18, 2016

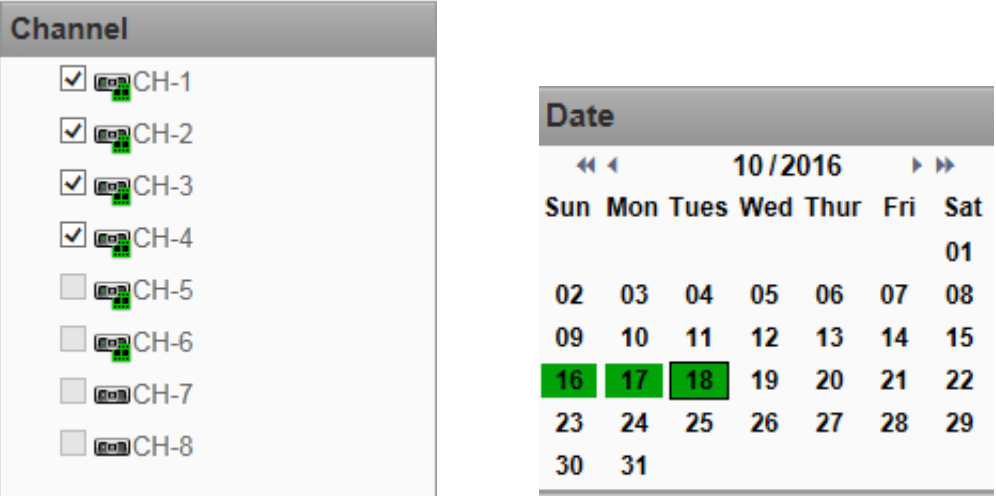

Once you have selected the channels and the date you'd like to backup, a green bar should appear in the timeline at the bottom of the page for each channel you have selected. The middle blue bar is where the video will be playing currently.

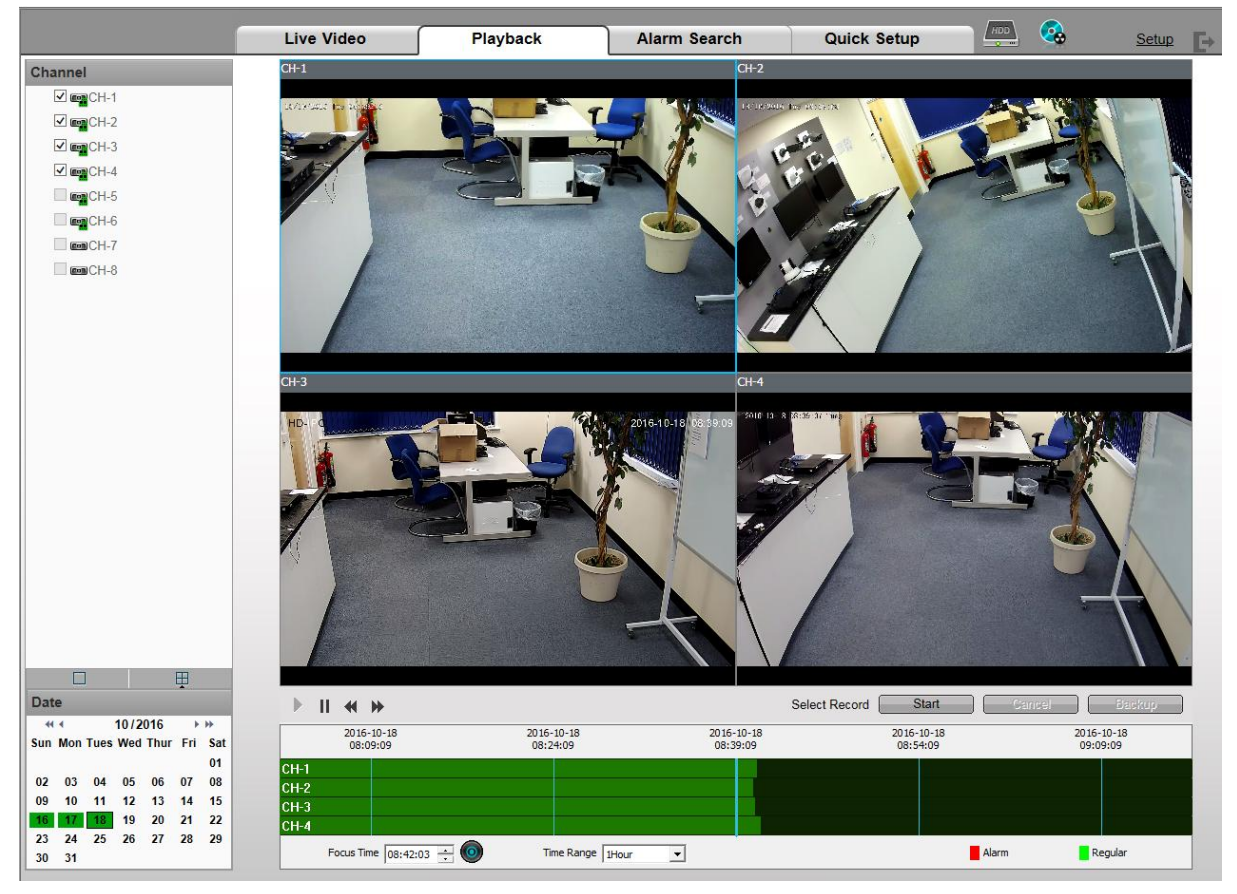

Now selecting the time frame to back up, firstly in the focus time type in the time you want to start the footage and click the **circular button** next to the box. Once you have done this, click the **start button**, then click and drag the timeline till you find the **finish time** you require and ensure that the finish time in on the middle blue line on the time line (this should create a blue box on each channel

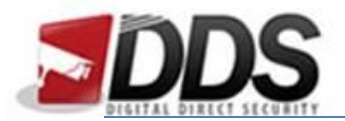

October 18, 2016

to show you what time you have backup from and to). After this click the **stop** button, the following screen should look similar to the below image.

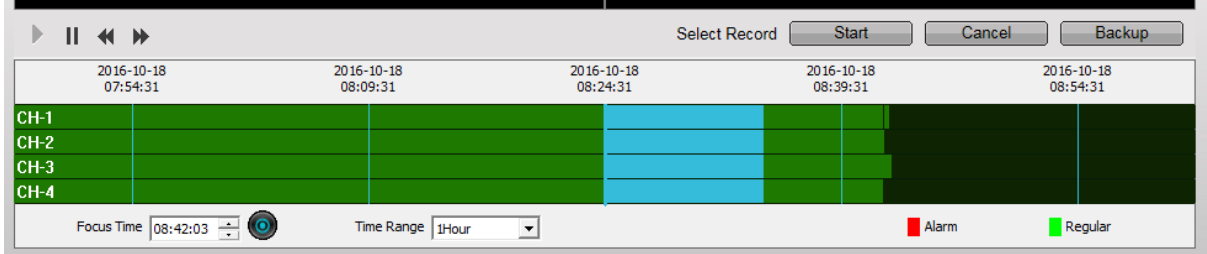

Once you have the above screen click the **backup** button, if you are backing up for the first time, you will need to select the path where you want the data to go to. To do this click the **blue disk** in the top right corner and you will see the below screen, click the **folder** to change the backup path.

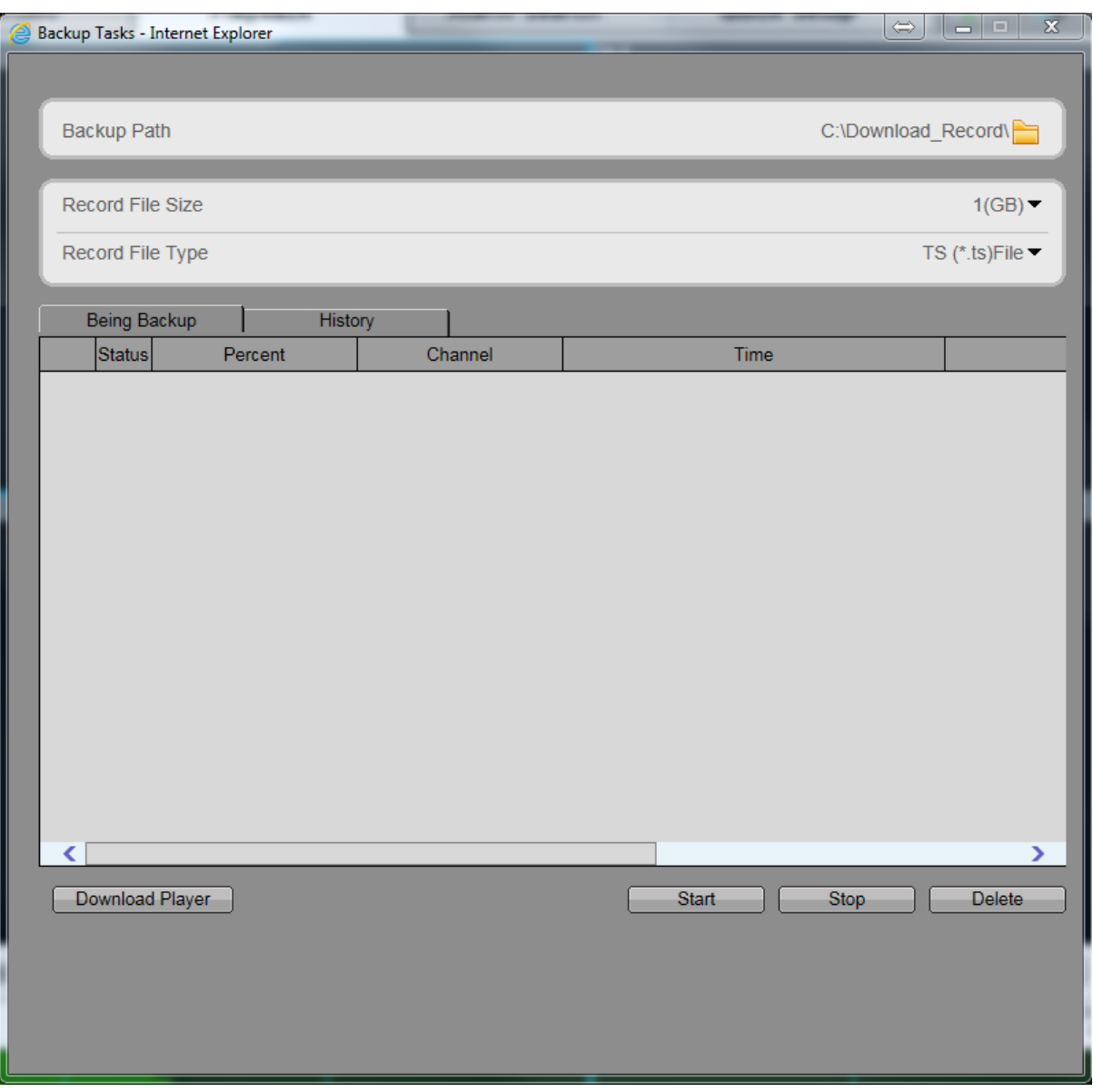

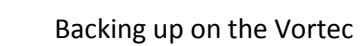

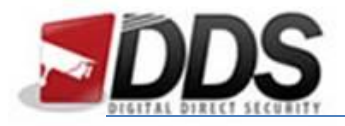

October 18, 2016

Now the next time you press the **backup** button, the footage will automatically be backed up to the path you have set. To check the status you can click the **blue disk** again and this will show you the backup status and the backup history for your reference.